**L** Loftware NiceLabel

# **Systemanforderungen**

Rev-2023-5

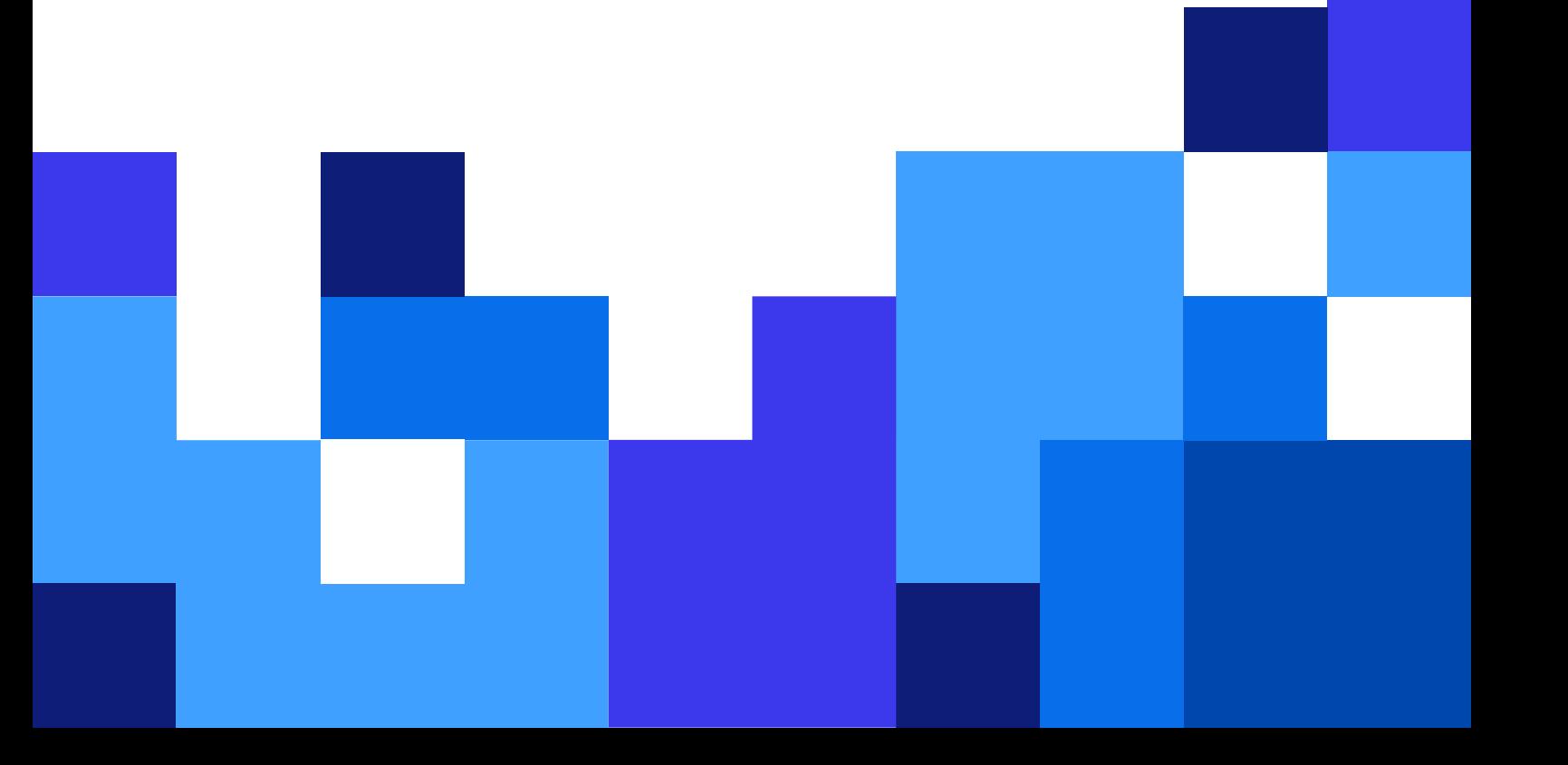

### **Inhaltsverzeichnis**

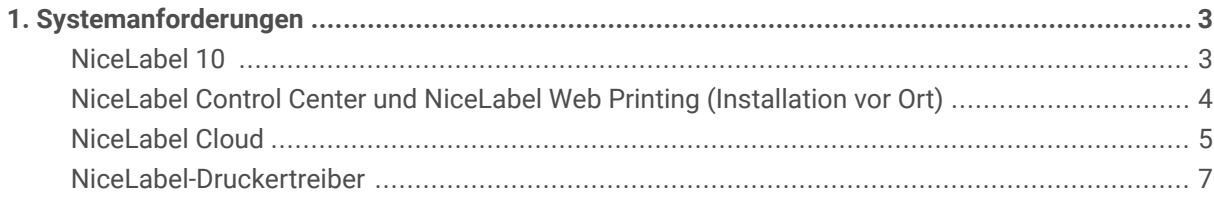

## <span id="page-2-0"></span>1. Systemanforderungen

Berücksichtigen Sie die **Mindestanforderungen**, um aus einfachen NiceLabel-Lösungen zu drucken, wenn keine anderen Anwendungen auf Ihrem System ausgeführt werden. Berücksichtigen Sie die **Empfohlenen Anforderungen**, um mehrere Drucker zu nutzen und große Mengen an Etiketten zu drucken.

Die optimale Konfiguration der Produktionsumgebung hängt von Ihrer individuellen Situation und der Komplexität Ihrer jeweiligen Etikettierungsprojekte ab.

#### **NiceLabel 10**

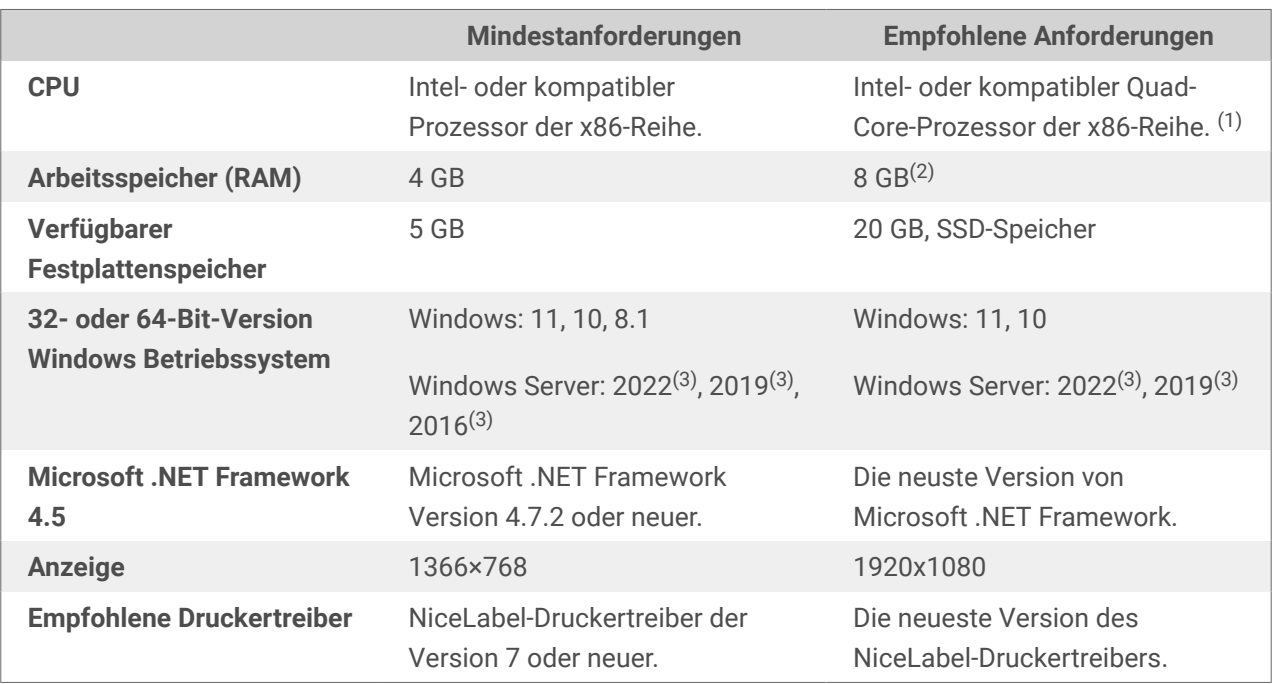

Gilt für: NiceLabel Designer, NiceLabel Print, NiceLabel Automation und NiceLabel Web Client.

(1) Mehrere Prozessorkerne ermöglichen schnelleres Drucken und gleichzeitige Trigger mit NiceLabel Automation. Jeder Prozesskern führt unabhängig einen Druckvorgang aus.

(2) Wenn Sie mehrere Drucker verwenden, benötigen Sie mindestens 8 GB RAM für den Hochgeschwindigkeitsdruck.

#### **Beispiel**

Verwenden Sie 4 GB Arbeitsspeicher für 1 Ausdruck pro Sekunde auf mehreren Druckern.

Verwenden Sie 8 GB oder 16 GB Arbeitsspeicher für mehrere Ausdrucke pro Sekunde auf Hunderten von Druckern.

(3) Windows Server Core und Windows Nano Server werden nicht unterstützt.

<span id="page-3-0"></span>App-V wird nicht unterstützt. Sie können NiceLabel-Anwendungen in [Citrix-Umgebungen](https://help.nicelabel.com/hc/categories/4410541705873-NiceLabel-in-Citrix-Environments) nutzen.

Zusätzliche Anforderungen:

• **Öffnen Sie Port 6772 TCP/UDP** für eingehende Kommunikation.

#### **NiceLabel Control Center und NiceLabel Web Printing (Installation vor Ort)**

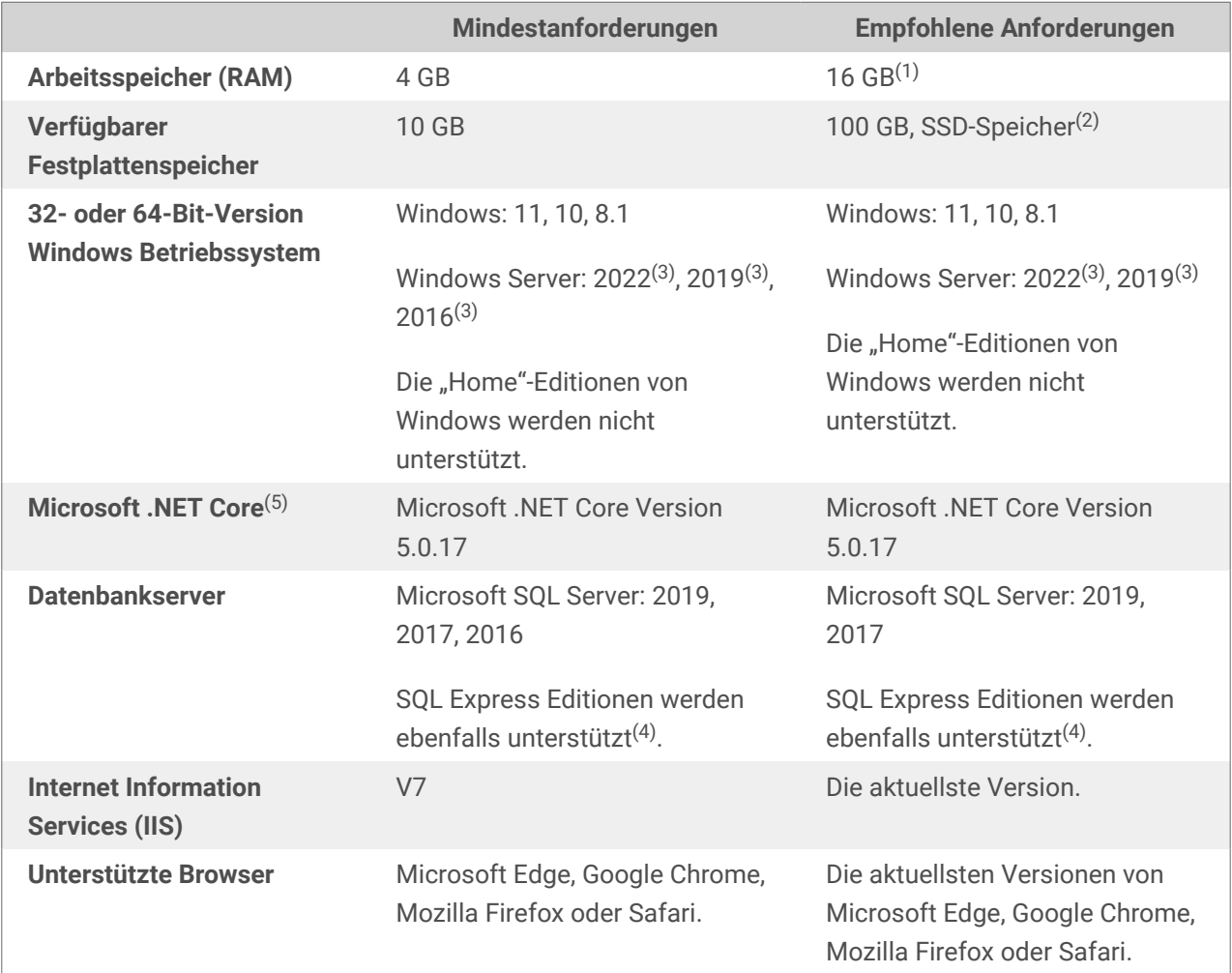

(1) Wenn Sie mehrere Drucker verwenden, benötigen Sie mindestens 16 GB RAM für den Hochgeschwindigkeitsdruck.

#### **Beispiel**

Verwenden Sie 4 GB Arbeitsspeicher für gelegentliches Drucken.

Verwenden Sie 8 GB Arbeitsspeicher für 1 Ausdruck pro Sekunde auf mehreren Druckern.

Verwenden Sie 16 GB Arbeitsspeicher für mehrere Ausdrucke pro Sekunde auf Hunderten von Druckern.

(2) Druckprotokolle und Ihre Drucklösungen benötigen zusätzlichen Speicherplatz. Wenn Sie die SQL-Datenbank auf demselben Server installieren wie Control Center, benötigen Sie zusätzlichen Speicherplatz. <span id="page-4-0"></span>(3) Windows Server Core und Windows Nano Server werden nicht unterstützt.

(4) SQL Express ist kostenlos, ist jedoch auf eine Datenbankgröße von 10 GB beschränkt. Mit zunehmenden Druckprotokollen könnte diese Grenze überschritten werden.

Zusätzliche Anforderungen für Control Center und Web Printing:

- **Standard-Website in IIS** für Control Center aktiviert.
- **Verwendung von Port 80 (HTTP) oder Port 443 (HTTPS)**. Die Ausführung von Control Center auf anderen Ports wird nicht unterstützt.
- **Öffnen Sie Port 6773 TCP/UDP** für eingehende Kommunikation.
- **Unterstützung für das WebDAV-Protokoll:** Windows 10 unterstützt das Protokoll standardmäßig. Für Windows-Server-Betriebssysteme muss die Unterstützung hinzugefügt werden. Einzelheiten finden Sie in diesem [Artikel der Knowledgebase.](https://www.nicelabel.com/support/knowledge-base/article/installing-support-for-webdav-to-access-documents-inside-document-storage)
- **JavaScript verfügbar:** Aktivieren Sie **Active Scripting** unter **Internetoptionen** > **Sicherheit** > **Internetzone** > **Stufe anpassen...** > **Scripting**.
- Um **Digitale Signaturen** zu verwenden, muss der Computer, auf dem Sie Control Center installieren, Nutzer authentifizieren können. NiceLabel ruft die Funktion LogonUserW der Windows-API auf, um Nutzer auf dem lokalen Computer anzumelden und die angegebenen Anmeldeinformationen zu überprüfen.
- **HTTP-Verben** erlauben:
	- **HEAD**
	- **OPTIONS**

(5) Nur für Control Center.

#### **NiceLabel Cloud**

Diese Voraussetzungen sind erforderlich, damit Clients eine Verbindung mit NiceLabel Cloud herstellen können.

- Ausgehende Internet-Verbindung zu **<your\_account>.onnicelabel.com**
	- Port 443/TCP für den Zugriff auf die Benutzeroberfläche des Control Center im Browser.
	- Port 8080/TCP für den Zugriff auf Etiketten im Dokumentenspeicher von lokal installierten NiceLabel Clients.
- Ausgehende Internet-Verbindung zu **labelcloudapi.onnicelabel.com** und **lmscloud-bustrigger-production.servicebus.windows.net**
	- Ports für Cloud Trigger API (alle TCP):
		- 9350 bis 9354
- 5671
- 443
- Port 443/TCP wenn Sie Cloud Print API verwenden.
	- 443/TCP
- Stellen Sie sicher, dass Ihre Firewall die ungenutzten ausgehenden Verbindungen nicht schließt **lmscloud-bus-trigger-production.servicebus.windows.net**.
- Ausgehende Internetverbindung zu**labelcloudapi.onnicelabel.com**
	- Port 443/TCP zum Verbrauchen Loftware Cloud-APIs. Siehe die Liste der Loftware Cloud-APIs in unserer [Entwicklerportal](https://developerportal.onnicelabel.com/).
- Fügen Sie die folgenden Websites zu den **Vertrauenswürdigen Websites** hinzu (**Internetoptionen** > **Sicherheitseinstellungen**):
	- Für die Microsoft-Authentifizierung: **https://aadcdn.msauth.net https://\*.onnicelabel.com https://login.microsoftonline.com https://aadcdn.msftauth.net https://login.live.com**
	- Für die Google-Authentifizierung: **https://\*.onnicelabel.com https://accounts.google.com https://ssl.gstatic.com**
- **Unterstützung für das WebDAV-Protokoll:** wird standardmäßig von Windows 10 unterstützt. Für Windows-Server-Betriebssysteme muss die Unterstützung hinzugefügt werden. Einzelheiten finden Sie in diesem [Artikel der Knowledgebase.](https://help.nicelabel.com/hc/articles/4405114753041)
- **Empfohlene Browser:** Verwenden Sie die neuesten Versionen von Edge, Chrome, Firefox oder Safari.

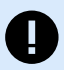

#### **WICHTIG**

Am 15. Juni 2022 wird Microsoft den Support für Internet Explorer 11 einstellen. Loftware wird den Internet Explorer 11 in NiceLabel 10.1 nicht mehr unterstützen.

Nach diesem Datum kann es zu Beeinträchtigungen kommen oder Sie können keine Verbindung zum Control Center oder zum Web Printing Portal herstellen, wenn Sie Internet Explorer 11 oder den IE11-Modus in Microsoft Edge verwenden.

Beachten Sie auch die [Ankündigung](https://blogs.windows.com/windowsexperience/2021/05/19/the-future-of-internet-explorer-on-windows-10-is-in-microsoft-edge/) von Microsoft.

• **JavaScript verfügbar:** Aktivieren Sie **Active Scripting** unter **Internetoptionen** > **Sicherheit** > **Internetzone** > **Stufe anpassen...** > **Scripting**.

#### <span id="page-6-0"></span>**NiceLabel-Druckertreiber**

• **32- oder 64-Bit-Version Windows Betriebssysteme:** Windows: 11, 10, 8.1. Windows Server: 2022(1) .<br>إ 2019(1), 2016(1)

(1) Windows Server Core und Windows Nano Server werden nicht unterstützt.